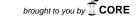

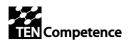

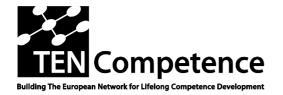

Building the European Network For Lifelong Competence Development

TENCompetence IST-2005-027087

#### **Project Report**

#### ID5.17: New LearnWeb tool v.0.3 evaluation outcomes

WP5 Workpackage

Task 5.4

Date of delivery Contractual: 30-05-2009 Actual: 10-06-2009

**Code name** ID5.17 Version: 1.0 Draft ☐ Final 🛛

Type of deliverable Report

Security

(distribution level)

**Public** 

**Contributors** 

Authors (Partner) Alessandro Mazzetti (Giunti Labs), Mar Perez (UPF)

**Contact Person** Alessandro Mazzetti (Giunti Labs).

WP/Task responsible Giunti Labs

**EC Project Officer** Martin Májek

Abstract

This document describes the evaluation of the new version of (for dissemination) LearnWeb2.0, called: LearnWeb v.0.3 and KRService v.0.3. After

a brief introduction, the evaluation methodology is described, both in terms of functionality tests and of quality tests. Then the loadability tests are described along with the usability aspects. A summary of the functionality follows, with the

recommendations for future versions.

**Keywords List** WP5, internal deliverable, evaluation, LearnWeb2.0, KRService,

LearnWeb v.0.3, KRService v.0.3

TENCompetence Project Coordination at: Open University of the Netherlands

Valkenburgerweg 177, 6419 AT Heerlen, The Netherlands

Tel: +31 - Fax: +31 - Email: ten.competence@ou.nl

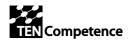

# 1 Version History

| Version | Status | Date     | Author(s)                        |
|---------|--------|----------|----------------------------------|
| 0.1     | Draft  | 18.05.09 | Alessandro Mazzetti, Giunti Labs |
| 0.3     | Draft  | 09.06.09 | Mar Perez, UPF                   |
| 1.0     | Final  | 10.06.09 | Alessandro Mazzetti, Giunti Labs |

# 2 Summary of Changes

| Version | Section(s) | Synopsis of Change       |
|---------|------------|--------------------------|
| 0.1     | All        | Draft: Table of Contents |
| 0.3     | All        | All chapters filled      |
| 1.0     | All        | Final adjustments        |

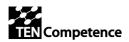

8.9

8.10

8.11

8.12

8.13 8.14

**Table of Contents** 

#### 1 2 TABLE OF CONTENTS ...... 3 3 INTRODUCTION (GIUNTI) ...... 4 4 EVALUATION METHODOLOGY (UPF) ...... 4 5 5.2 QUALITY TESTS 10 SUMMARY OF THE LOADABILITY TESTS (UPF).....11 SUMMARY OF THE USABILITY ASPECTS EVALUATED (UPF) ......11 SUMMARY OF THE FUNCTIONALITIES EVALUATED (UPF) ......12 8.1 8.2 REGISTRATION 13 8.3 SINGLE SIGN ON 13 8.4 8.5 86 8.7

| 8.15  | INTEGRATION WITH TENTUBE                        | 15  |
|-------|-------------------------------------------------|-----|
| 8.16  | COMMENT RATING                                  | 15  |
| 8.17  | MANAGING ABUSES                                 | 15  |
| 8.18  | STIMULATING USERS                               | 15  |
|       | MMARY OF QUALITY OF RELEASE V.0.3 AND R<br>UPF) |     |
| 10 CO | NCLUSIONS (UPF)                                 | 4.6 |
|       | NCLUSIONS (UPF)                                 | 16  |
| 11 RE | FERENCES (UPF)                                  |     |

CATEGORY MANAGEMENT 14

BOOKMARK 14

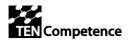

## 4 Introduction (Giunti)

This document describes the evaluation of the new version of LearnWeb2.0, here on called for convenience:

- LearnWeb v.0.3
- KRService v.0.3

This document refers to the following:

- ID5.13 (new requirements), delivered on 28-11-2008, http://hdl.handle.net/1820/1607
- Outcome of Sofia and Düsseldorf meetings, document of 15-12-2008 http://docs.google.com/View?docid=ddhtqnsh\_663c8h7vtfs
- DIP-4 objectives and tasks, document of 19-12-2008 http://docs.google.com/Doc?id=ddsnp3t6\_28hcxmxphf
- ID5.19.2 (Localized LearnWeb) delivered on 27-03-2009 http://dspace.ou.nl/handle/1820/1889
- ID5.15 (New Core specifications v2) delivered on 10-04-2009 http://dspace.ou.nl/handle/1820/1905
- ID5.16 (New version of LearnWeb tool v.0.3) delivered on 27-05-2009 http://hdl.handle.net/1820/1943

## 5 Evaluation methodology (UPF)

In order to provide a complete analysis of all the system functionalities we have developed a Unit and Integration tests. The Unit testing searches for defects in, and verifies the functioning of software that is separately stable. It has been run by a software expert different from the developer. The Integration testing consists in verifying if the units work evaluated in the Unit testing are correctly integrated and related among them: interfaces between units, complete processing chain and relation controls within the system including several modules and /or in combination with database. We also performed a test of the functionality requirements established in deliverable ID5.15 and ID5.16. The results of these tests are indicated and explained in the following tables:

- **Table 1**: Unit and Integration Test: Calamities
- **Table 2:** Unit and Integration Test: Functionality
- **Table 3:** Unit and Integration Test: Integration
- **Table 4:** Unit and Integration Test: Storage
- **Table 5:** Functional Requirements Test

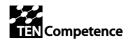

We haven't distinguish the aspects that correspond to the Unit test or the Integration test for providing an easy reading, however the distinctions and a more detailed description of each of them are explained in (D 4.1 Evaluation Plan, p. 118 and 119). In the observation column, we marked with Fail (in red) those aspects that doesn't work properly and have to be reviewed, with Ok (in green) those which work properly and with Ok (in orange) those which work fine but have to be reconsidered for different aspects.

## 5.1 Functionality Tests

| Unit and Integration Test: Calamities |                                                                 |  |
|---------------------------------------|-----------------------------------------------------------------|--|
| Aspect: Monkey test                   | Observations                                                    |  |
| Authentication                        |                                                                 |  |
| Authentication CAS                    | Ok. Not possible to test yet since Learnweb is not              |  |
|                                       | incorporated into Liferay at this moment.                       |  |
|                                       | http://phpcake.it.fmi.uni-sofia.bg is a standalone application. |  |
| Registration                          |                                                                 |  |
| Registration process                  | Ok. No problems with the registration process.                  |  |
| Single sign On                        |                                                                 |  |
|                                       |                                                                 |  |
| Manage Resources                      |                                                                 |  |
| Create a new group                    | Ok.                                                             |  |
|                                       | Recommendation                                                  |  |
|                                       | - Message needed for informing the user that has to accept      |  |
|                                       | the authorization required by the tool.                         |  |
| Upload a picture                      | Ok. Error message: "Warning 512"                                |  |
|                                       | Recommendation                                                  |  |
|                                       | - Message needed for informing the user that has to accept      |  |
|                                       | the authorization required by the tool.                         |  |
|                                       |                                                                 |  |
|                                       | - When uploading a picture, a new window is opened. Once        |  |
|                                       | published the resource, all the process is done in this         |  |
|                                       | window and a new menu with the <i>home</i> access appear in the |  |
|                                       | upper menu. The user has now two windows opened with            |  |
|                                       | the same window. Once uploaded the resource, the user           |  |
|                                       | should be redirected again to the main window with the          |  |
| TT 1 1 1 0'1                          | main program page.                                              |  |
| Upload an audio file                  | Fails. The system takes too long for uploading the resource     |  |
|                                       | and never finishes. There appears an error message "512".       |  |
|                                       | Recommendation                                                  |  |
|                                       | - Message needed for informing the user that has to accept      |  |
| The local or wide -                   | the authorization required by the tool.                         |  |
| Upload a video                        | Ok.                                                             |  |
| Upload a file                         | Ok. Explanation text if the field is too extensive.             |  |
| My Resources                          |                                                                 |  |

| Mr. D. J I .           | Pails County and the Dallains and the county lavin                                                                     |  |
|------------------------|----------------------------------------------------------------------------------------------------|--|
| My Bookmarks           | Fails. Cannot connect to Delicious using the correct login                                                             |  |
| NAT T XXI.I            | credential.s                                                                                                    |  |
| My LearnWeb            | Ok.                                                                                                    |  |
| Resources              |                                                                                                    |  |
| My Tags                | Fails. Tags included when uploading a resource of any type                                                             |  |
|                        | are not included in my list of tags.                                                                                   |  |
| My Comments            | Ok.                                                                                                    |  |
|                        | Once introduced the comment it is not deleted from the text                                                            |  |
|                        | space for introducing the comments.                                                                                    |  |
| My Rates               | Ok                                                                                                    |  |
| My groups              | Fails. Once My groups is opened the user is redirected                                                                 |  |
|                        | directly to the GroupMe! Page and lose the context of the tool.                                                        |  |
|                        | Recommendation                                                                                                    |  |
|                        | - Open the <i>My Groups</i> in another navigation page.                                                                |  |
| Home page and pages    |                                                                                                    |  |
| flow                   |                                                                                                    |  |
| Welcome message        | Fails. Welcome message displayed only in English and not in                                                            |  |
|                        | other languages.                                                                                                    |  |
| Login and registration | Ok                                                                                                    |  |
| Search                 | Ok                                                                                                    |  |
| Help                   | Fails.                                                                                                    |  |
|                        | Recommendation                                                                                                    |  |
|                        | A help menu with manuals and user guides is missing                                                                    |  |
| Navigation Buttons     | Ok.                                                                                                    |  |
|                        | Recommendations                                                                                                    |  |
|                        | - Back button is not needed on front page, and the place                                                               |  |
|                        | and lay-out is not ideal. I would be better if locate in a                                                             |  |
|                        | place where always visible.                                                                                            |  |
|                        | - Missing forward button.                                                                                              |  |
| My profile             | Fails. Functionality not available.                                                                                    |  |
|                        | Recommendation                                                                                                    |  |
|                        | - Include a functionality My Profile in the top upper menu                                                             |  |
| T ("1                  | for allowing the user to manage his/her profile                                                                        |  |
| Log files              | Fails. Functionality not available.                                                                                    |  |
| Toolbars               |                                                                                                    |  |
| Toolbar on the web     | Ok. Learnweb provides an extension of the tool that can be                                                             |  |
| browser                | incorporated in the web browser of the user.                                                                           |  |
| Tag Clouds             | 01                                                                                                    |  |
| Tag clouds in the home | Ok                                                                                                    |  |
| page                   | Recommendation                                                                                                    |  |
| D 1 11                 | - Differentiate the words also by colours.                                                                             |  |
| Downloading            |                                                                                                    |  |
| Download from the      | Ok.                                                                                                    |  |
| search page            | Recommendation                                                                                                    |  |
| 1 6                    | XX71 1 1 1 1 1 1 1 1 1 1 1 1 1 1 1 1 1 1                                                                               |  |
| 1 0                    | - When downloading a video or an image a new image of the profile and <i>My resource</i> menu appear on the left hand. |  |

|                             | It should be deleted because the user can access always to       |
|-----------------------------|------------------------------------------------------------------|
|                             | this resources from the upper menu, always visible.              |
| <b>Supporting UoL</b>       | **                                                               |
| Supporting a UoL as a       | Ok. The tool already accepts the UoL as a simple zip file.       |
| zip file                    | Waiting for the integration of the UoLs as a learning object in  |
|                             | the Fedora repository.                                           |
| <b>Category Management</b>  |                                                                  |
| Select a category for the   | Fails. The system doesn't seem to do anything when searching     |
| search                      | by categories.                                                   |
| Sharing                     |                                                                  |
| Sharing resources with      | Fails. Not mail received when sharing a resource with another    |
| other users registered.     | user using the e-mail address.                                   |
| <b>Integration with PDP</b> |                                                                  |
| Not provided yet            | -                                                                |
| <b>Integration with PCM</b> |                                                                  |
| Not provided yet            | -                                                                |
| Integration with            |                                                                  |
| TenTube                     |                                                                  |
| Integration when            | Ok.                                                              |
| uploading a video           |                                                                  |
| Functionalities over        | Functionalities related with the resources uploaded to the tool. |
| resources                   |                                                                  |
| <b>Comment Rating</b>       | Ok.                                                              |
| <b>Managing Abuses</b>      | Ok.                                                              |
| Stimulating Users           | Not applicable here. This functionality will be analyzed when    |
|                             | testing the tool with real users.                                |

Table 1 Unit and integration test: Calamities

| Unit and Integration Test: Functionality |                                                               |  |
|------------------------------------------|---------------------------------------------------------------|--|
| Aspect                                   | Observations                                                  |  |
| Field type                               | Which values are accepted or refused and which length is      |  |
|                                          | supported                                                     |  |
| Login field                              | Ok. All values and any length except spaces.                  |  |
| Pass field                               | Ok. All values and any length.                                |  |
| URL field                                | Ok. It only support strings with an URL format.               |  |
| Other metadata fields                    | Ok. All values and any length.                                |  |
| Validity test date fields                |                                                               |  |
| Date in the Upload a file                | Ok. The date the current day is automatically included in the |  |
| option                                   | description.                                                  |  |
| Checking the overview                    | Checking if all the overview screens are present.             |  |
| screens                                  |                                                               |  |
| Home overview                            | Ok. Welcome message not available when changing language.     |  |
| My HomePage                              | Ok                                                            |  |

**Table 2** Unit and Integration test: Functionalities

| Table 2 Unit and Integration test: Functionalities |                                                              |  |
|----------------------------------------------------|--------------------------------------------------------------|--|
| Search                                             | Ok. Only available in the home page.                         |  |
|                                                    | Recommendation                                               |  |
|                                                    | Make the search bar available always from any of the         |  |
|                                                    | overview pages.                                              |  |
| My Profile                                         | Fails. Page not available in the upper menu.                 |  |
|                                                    | Recommendation                                               |  |
|                                                    | Include My Profile functionality in the upper menu at the    |  |
|                                                    | same level of My Home Page.                                  |  |
| Paging up and paging                               |                                                              |  |
| down on overview                                   |                                                              |  |
| screens                                            |                                                              |  |
| Home overview                                      | Ok. Welcome message not available when changing language.    |  |
| My HomePage                                        | Ok                                                           |  |
| Search                                             | Ok. Only available in the home page.                         |  |
|                                                    | Recommendation                                               |  |
|                                                    | Make the search bar available always from any of the         |  |
|                                                    | overview pages.                                              |  |
| My Profile                                         | Fails. Page not available in the upper menu.                 |  |
|                                                    | Recommendation                                               |  |
|                                                    | Include My Profile functionality in the upper menu at the    |  |
|                                                    | same level of My Home Page.                                  |  |
| Completeness                                       | Checking if all the buttons or fields are present            |  |
| Athorizing                                         | Fails. An error occurs when authorizing the accounts unless  |  |
| _                                                  | the accounts are authorized.                                 |  |
| Change photo in the                                | Fails. Functionality not included.                           |  |
| profile                                            | ·                                                            |  |
| Accessing to a resource                            | Ok. When accessing to these resources they are opened in the |  |
| from My profile page                               | same page and the user looses the context of the tool.       |  |
|                                                    | Recommendation                                               |  |
|                                                    | On any the massive see such any tak                          |  |
|                                                    | - Open the resources in another tab.                         |  |
| Upload modified version                            | Ok. Attention!!!!. Some sentences in German                  |  |
| Upload modified version (in the Recourse           | 1                                                            |  |
| •                                                  | 1                                                            |  |
| (in the Recourse                                   | 1                                                            |  |

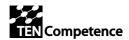

| Unit and Integration Test: Integration |                                                       |  |
|----------------------------------------|-------------------------------------------------------|--|
| Aspect                                 | Observations                                          |  |
| Integration between                    | Ok.                                                   |  |
| different subsystems of                |                                                       |  |
| the application                        |                                                       |  |
| <b>Testing Broadcasts</b>              | Ok. The users can search and visualize the public KRs |  |
| (internal messages)                    | uploaded by other users.                              |  |
| sent from one system                   |                                                       |  |
| to other systems                       |                                                       |  |

 Table 3 Unit and Integration test: Integration

| Unit and Integration Test: Storage |                                                                  |  |
|------------------------------------|------------------------------------------------------------------|--|
| Aspect                             | Observations                                                     |  |
| <b>Deleting records</b>            | Ok. Users can delete a record in their personal page.            |  |
| <b>Deletion of multiple</b>        | Fails. The system does not provide the option to delete a set of |  |
| records at the same                | records at the same time.                                        |  |
| time                               |                                                                  |  |
| <b>Deletion of all records</b>     | Fails. The system does not provide the option to delete a set of |  |
| in one action                      | records in one action (with a unique button).                    |  |
| Check if the fields are            | Ok. The system checks if the fields introduced are correct.      |  |
| stored correctly when              | The user can see this fields when press over the record.         |  |
| storing a new record.              |                                                                  |  |
| Concurrent usage                   | Ok. The tool can be used for concurrent users.                   |  |
| Time out                           | Ok.                                                              |  |

 Table 4 Unit and Integration Test: Storage

| Functional Requirements Test   |                                                                  |  |
|--------------------------------|------------------------------------------------------------------|--|
| Aspect                         | Observations                                                     |  |
| Create a Knowledge             | Ok. Users can delete a resource in their personal page.          |  |
| Resource                       |                                                                  |  |
| <b>Deletion of multiple</b>    | Fails. The system does not provide the option to delete a set of |  |
| records at the same            | resources at the same time.                                      |  |
| time                           |                                                                  |  |
| <b>Deletion of all records</b> | Fails. The system does not provide the option to delete a set of |  |
| in one action                  | resources in one action (with a unique button).                  |  |
| Check if the fields are        | Ok. The system checks if the fields introduced are correct.      |  |
| stored correctly when          | The user can see this fields when press over the record.         |  |
| storing a new record.          |                                                                  |  |
| Concurrent usage               | See Loadability tests provided in sec. 6 and in the annex.       |  |
| Time out                       | Ok.                                                              |  |

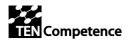

# 5.2 Quality Tests

| Quality test: Reliability  Maintain a specified level of performance when use under specified conditions |                                                                                             |
|----------------------------------------------------------------------------------------------------|---------------------------------------------------------------------------------------------|
| Aspect                                                                                                   | Observations                                                                                |
| Maturity                                                                                                 | - Ok. The tool doesn't fall down when an error is produced.                                 |
| Fault tolerance                                                                                          | - Ok. The tool maintain a level of performance in cases of software faults.                 |
| Recoverability                                                                                           | - Fails. The tool doesn't maintain the information and the data introduced by the user when |
| Reliability                                                                                              | - Ok                                                                                        |

| Quality test: Usability  Be understood, learner, used and attractive to the user, when used under specified conditions |                                                                                                    |  |  |
|----------------------------------------------------------------------------------------------------|----------------------------------------------------------------------------------------------------|--|--|
| Aspect                                                                                                    | Observations                                                                                                    |  |  |
| Understandability                                                                                                    | <ul> <li>The tool is easy to understand but some aspects have to improve: Fails.</li> <li>In the option: Upload a file, the first option "type of file" is not enough visible.</li> <li>The tree of the categories resource has to be clarified.</li> <li>When a user search a file in the main page, press over a KR and it is a file (pdf, word,) the icon of the file is not enough clear to understand that the user can press over it to visualize the resource.</li> </ul> |  |  |
| Learnability                                                                                                    | The users have problems to know where they are or to return to previous steps: Fails.  - Add an option in each page to come back to the previous page.  - Add an option to know in which option (My favourites, My resources) the user is in each moment.                                                                                                    |  |  |
| Operability                                                                                                    | Fails  - If the user presses over "My favourites" an error occurs.  - If the user presses over "My groups" the groupme.org webpage is opened in the same window, then if the user closes this window the user can not return to the learn webpage. (Open all the webpages in a new                                                                                                    |  |  |

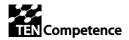

|                | window) - In the main page, the user can visualize three white spaces and the first one only contains this sentence: "welcome_home_msg" |
|----------------|----------------------------------------------------------------------------------------------------|
| Attractiveness | - Ok                                                                                                    |

## 6 Summary of the Loadability tests (UPF)

This section presents the summary of the main results of the loadability tests. The aim of this evaluation is to analyze if the system is prepared to support a concurrent access of different users and its robustness when this occurs. The points here presented have been extracted from a document provided by Cornelia from the Sofia University and involved in TF15 here included as an appendix.

The load tests have been carried out using the JMeter (<a href="http://jakarta.apache.org/jmeter/">http://jakarta.apache.org/jmeter/</a>) and over the LearnWeb tool installed in the following address: <a href="http://learnweb.it.fmi.unisofia.bg/">http://learnweb.it.fmi.unisofia.bg/</a>. It has been used a ramp test with up to 300 simultaneous users for 10 minutes duration and 10 seconds between clicks. A test is set to continue when a sample error occurs. The tool measures the number of samples, the standard deviation, the throughput, the percentage of detected error, etc. There have been also analyzed the graph, aggregation and the summary results recorded by JMeter listeners: Graph results, Spine Visualizer, Aggregate Results, Summary results, View results in a Table and View Tree Results (see more information in the Annex).

From the analysis with the JMeter there have been extracted two main conclusions:

- 1. There are no requests with error.
- 2. Following links have average time more than 8 s and code should be improved:

| URL                           | Response Time (ms) |
|-------------------------------|--------------------|
| /                             | 134179             |
| /users/logint?loginform=1     | 244129             |
| /resources/view/favicon.ico   | 78171              |
| /lang/eng                     | 61171              |
| /lang/bul                     | 61896              |
| /search                       | 61494              |
| /resources/view/resource:1042 | 63241              |

**Table 5** Links with an average time of more than 8 seconds that should be improved.

## 7 Summary of the usability aspects evaluated (UPF)

This section presents a summary of the results extracted from the usability study of the interface according to the ID5.15 user interface chapter 3. We analyze for each of the main aspects documented in ID5.15 if they are correctly integrated in the actual too. We also provide a brief explanation of how they have been implemented in the

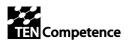

LearnWeb\_v0.3 and some recommendations for improving their usability and functionality.

## 7.1 Home page and page flow

The information is organized in three main columns: (a) a welcome message on the left of the screen, (b) a recent uploaded files in the centre and (c) and a tag cloud with the main tags of the tool. All works properly except when the language is changed in the language selection. In this case, the application fails, the welcome message on the left hand of the screen disappears.

There is also in the main page a *back* button. When the user enters for the first time in the application, it doesn't make sense to include this button because the user cannot come back to anything. It should be hidden until the user performs an action in the page.

The registration functionalities are located on the right-hand of the upper menu together with the language functionalities.

Once the user is registered, appears in the upper menu the functionality *My Home Page*. It allows the user to access to all the functionalities related with the resource management.

When the user access to one of the functionalities in *My Resources* it appears on the left hand of the screen the profile and again the functionalities related with the resources. This should be deleted from this functionality overview pages and added as a new functionality in the upper menu for managing the profile and the accounts to the integrated tools called *My profile*.

#### Recommendations

- Solve the problem of the welcome message for the different languages.
- Introduce a title in the central column indicating that this corresponds to the last uploaded files. E.g. "Last resources!"
- Delete the functionality *Back* of the Home page when the user enters the application for the first time.
- Add the functionality *My profile* in the upper menu at the same level of *My home page* only for registered users.
- Delete the functionality of *My profile* in the overview pages of each of the functionalities in *My Resources*.

## 8 Summary of the functionalities evaluated (UPF)

This section presents a summary of the results extracted from the analysis of the functional evaluation, tables Table 1 and Table 2. We have organized them according with the basic requirements extracted from the description of the functionalities in documents ID5.15 and ID5.16.

#### 8.1 Authentication

The authentication functionality has not been tested because the tool has been analyzed as a standalone application. We will provide the test outcomes when integrating the tool in the whole learning flow process.

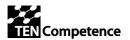

### 8.2 Registration

No problems were detected with the registration process. More tests outcomes will be provided when integrating the tool in a framework such as LifeRay. The registration should be then through this tool and the user should access to the tool directly.

Just some recommendations about the registration to the tools integrated in the LearnWeb\_v0.3 tool. Since *My profile* functionality is not included in the main upper menu, the user can only authorize the access to the rest of the tools from the overview pages of the *My Resources* functionality.

## 8.3 Single Sign On

The single sign on functionality has not been tested because the tool has been analyzed as a standalone application. We will provide the test outcomes when integrating the tool in the whole learning flow process. However, good results has been observed in the previous version of the tool LearnWeb\_v0.2 when integrated in a LifeRay framework (Agora Pilot, 2<sup>nd</sup> cycle).

## 8.4 Home page and pages flow

See recommendations and comments in section 7.1.

#### 8.5 Toolbars

The functionalities explained in the ID5.15 are correctly implemented. However, there should be a link in the Home Page for downloading this extension of the too.

#### Recommendations

- Add a link to the toolbar functionality from the Home page.
- Add a help tab in the main menu explaining how it works.

## 8.6 Tag Clouds

The tag cloud is visualized only in the home page. The user can link to the more used concepts from it. However, the tag cloud doesn't use colours. To add colours will improve the usability and the attractiveness of the tool.

#### Recommendations

- Add colours to the tag cloud

## 8.7 Downloading

The downloading functionality work properly. The user has two possibilities by searching a resource using the search bar and by using the extension of the web-browser of the LearnWeb\_v03. Both cases work properly. Nevertheless, when using the web-browser bar the upload resource that appears doesn't correspond with the overview page of the upload resources of the tool. The different versions should coherent.

#### Recommendations

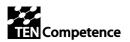

- Solve the incoherent version of the web-browser tool and the search functionality for uploading a resource.

## 8.8 Supporting UoL

This functionality is partially integrated. The current tool accept to load a zip file and mark it as a UoL, however, the integration with the UoL players still remain unsolved. This aspect should be discussed with the members from WP6.

#### Recommendation

- Contact the developers from WP6 for integrating the UoL players in the tool.

## 8.9 Category management

The user can use categories for searching and also for classifying the resources. However, this functionality seems not useful because the results of the search don't vary for the user.

#### Recommendation

 Add a help icon for explaining how to use the categories in the search for motivating its use.

## 8.10 Resource groups

The user can manage his/her groups through the GropMe! Web 2.0 tool. The groups are treated as resources and this facilitates the management of them for the user. Only one aspect should be improved in the current implementation: when accessing the functionality *My Groups* this is opened in the same page of the tool and the users looses the context.

#### Recommendation

- Open the *My Groups* functionality in another tap of the browser or include it as an integrated page in the tool.

#### 8.11 Bookmark

The bookmark process is done using the Delicious tool. There are some problems when accessing the tool. An authorization form appears but, when introducing the login credentials, the tool does not accept it.

#### Recommendation

- Solve the integration problem with the Delicious tool.

## 8.12 Sharing

Sharing is defined in ID5\_15 as the action that a user does when he/she wants to share a resource with others. Two different processes are distinguished when sharing a resource: a) sharing a resource with someone and b) accepting a resource.

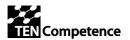

Two possibilities were proposed in the ID5\_15 for implementing the *sharing* functionality: recommending interested users and sending an e-mail. The current version of the tool implements the e-mail functionality. However, when including an e-mail address for sharing a particular resource, the system doesn't respond.

#### Recommendation

- Make the sharing functionalities more visible for the user. Use more attractive colours and typographies.

## 8.13 Integration with PDP

The current document treats the LearnWeb\_v0.3 as a standalone application. This functionality will be tested when integrating the tool in a platform.

## 8.14Integration with PC

The current document treats the LearnWeb\_v0.3 as a standalone application. This functionality will be tested when integrating the tool in a platform.

## 8.15 Integration with TenTube

The user can connect directly to his/her account in TenTube by the functionality *Upload a Video*. The integration work properly. However, a manual explaining how to upload a video from TenTube will help in the comprehension of this functionality.

## 8.16 Comment rating

The user can comment and rate all the resources. This version also includes a vote system that allows the user to vote the comments of the different comments. All this functionalities work properly.

## 8.17 Managing abuses

The user can abuse separately a tag a comment or a resource. The tool work properly but it has to be tested if the messages has arrived to the administrator of the system.

#### Recommendation

- Check the data base for analyzing if the abuses are arriving to the administrator e-mail account.

## 8.18 Stimulating users

For stimulating the user to share resources it has been implemented the functionality of sending a mail to those persons that the user wants to share the resource with. The send mail functionality has to be reviewed because doesn't work properly.

#### Recommendation

- Solve the functionality system for sending an e-mail for sharing a resource.

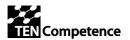

# 9 Summary of quality of release v.0.3 and recommendations for v.0.4 (UPF)

Once analyzed the main functionalities and provided by the LearnWeb\_v03 we can conclude that most of the requirements explained in ID5.15 and ID5.16 has been successfully implemented. In this section we summarize the most important aspects that still remain unsolved. All these aspects are classified into functionality, usability and loadability issues. For a more detailed description of the problems here mentioned see Table 1, Table 2, Table 3 and

| Unit and Integration Test: Storage |                                                                  |  |
|------------------------------------|------------------------------------------------------------------|--|
| Aspect                             | Observations                                                     |  |
| <b>Deleting records</b>            | Ok. Users can delete a record in their personal page.            |  |
| Deletion of multiple               | Fails. The system does not provide the option to delete a set of |  |
| records at the same                | records at the same time.                                        |  |
| time                               |                                                                  |  |
| Deletion of all records            | Fails. The system does not provide the option to delete a set of |  |
| in one action                      | records in one action (with a unique button).                    |  |
| Check if the fields are            | Ok. The system checks if the fields introduced are correct.      |  |
| stored correctly when              | The user can see this fields when press over the record.         |  |
| storing a new record.              |                                                                  |  |
| Concurrent usage                   | Ok. The tool can be used for concurrent users.                   |  |
| Time out                           | Ok.                                                              |  |

Table 4 for the main functionalities and Table 5 for the loadability needs.

#### Functionality recommendations

- Solve the functionality problems detected in: *My Boockmarks, Upload a Video, Rating, Tags and e-mail.*
- Solve the pages work flow: My Groups and My resources when accessing them from the personal profile overview page.
- Add the non-existing functionalities: *My profile, and upload a photo in the prefile, Help tab.*
- Add welcome messages for all the languages.

#### Usability recommendations

- Add manuals and help icons for each of the functionalities.
- Add colours to the tag cloud.
- Add colours and change the typography of the functionalities for enhancing collaboration within users.

#### Loadability tests

- Solve the links time average access in Table 5.

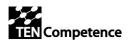

## **10 Conclusions (UPF)**

This document provides the main outcomes from the test of the LearnWeb\_v03 consisting on the results from a complete Functionality test (sec. 5.1), a Quality Test (sec. 5.2) and a loadability test (sec. 6). We have also included a summary of the more relevant results of the test and a set of recommendations for the future versions.

# 11 References (UPF)

[1] D 4.1 Evaluation Plan, p. 118 and 119

[2] ID5.15

[3] ID5.16

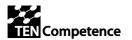

## Annex (TF-15)

We tested <u>LearnWeb v 0.3 (http://learnweb.it.fmi.uni-sofia.bg/)</u> with JMeter (http://jakarta.apache.org/jmeter/). For this purpose we used ramp test with up to 300 simultaneous users for 10 minutes duration and 10 seconds between clicks. Test is set to continue when a sample error occurs. The tool measures number of samples, standard deviation, throughput, percentage of detected error, etc. We analyzed graph, aggregation, and summary results recorded by JMeter listeners: Graph results, Spine Visualizer, Aggregate Results, Summary results, View results in a Table and View Tree Results.

#### Test of LearnWeb 2.0

Result from load test of <u>LearnWeb</u> are presented in next graphics. They represent main characteristics of the web client depending on the time from the beginning of the tests and number of active virtual users. Test represents usual user behavior recorded by integrated in the tool module HTTP Proxy Server.

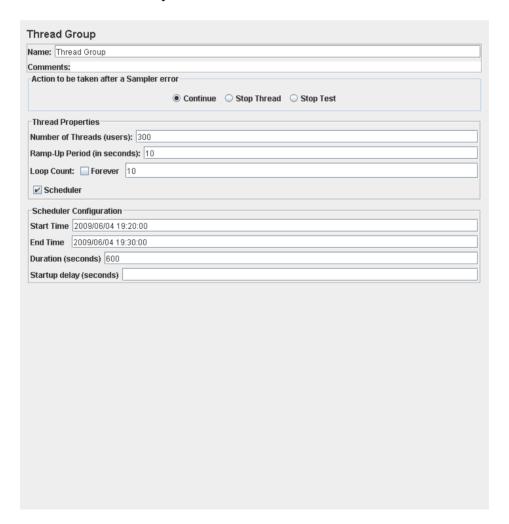

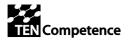

Fig. 1 <u>LearnWeb v 0.3</u> load test settings

Summary report represents basic data for the tested web client: number of samples for each URL (label), average elapsed time, minimum and maximum elapsed time the samples of the given URL, standard deviation of the sample elapsed time, percent of requests with errors, throughput measured in requests per second/minute/hour and in Kilobytes per second as well as average size of the sample response in bytes.

Times are measured in ms.

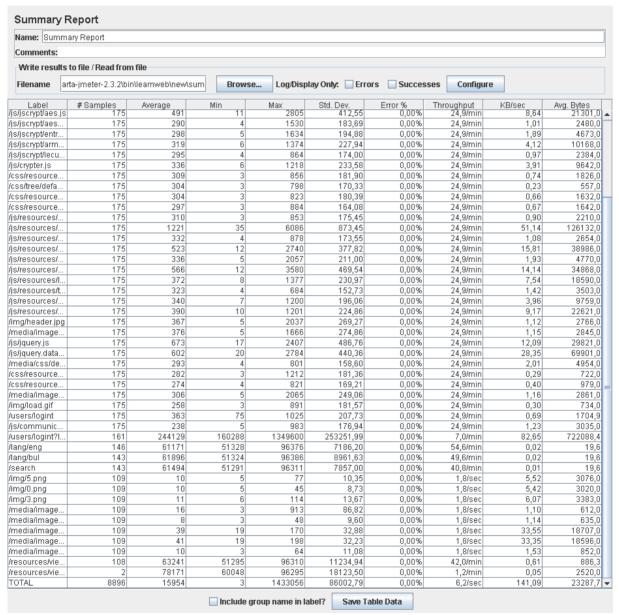

Fig. 2 LearnWeb Summary report

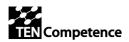

#### We analyzed 54 URLs:

- 1. /
- 2. /favicon.ico
- 3. /css/learnweb.css
- 4. /css/popup.css
- 5. /css/jtip.css
- 6. /popup/popup.js
- 7. /js/sign.js
- 8. /js/jscrypt/utf-8.js
- 9. /js/jscrypt/md5.js
- 10. /js/jscrypt/aes.js
- 11. /js/jscrypt/aesprng.js
- 12. /js/jscrypt/entropy.js
- 13. /js/jscrypt/armour.js
- 14. /js/jscrypt/lecuyer.js
- 15. /js/crypter.js
- 16. /css/resources/rating.css
- 17. /css/tree/default.css
- 18. /css/resources/lightbox.css
- 19. /css/resources/modalbox.css
- 20. /js/resources/add\_resource.js
- 21. /js/resources/prototype.js
- 22. /js/resources/scriptaculous.js
- 23. /js/resources/effects.js
- 24. /js/resources/builder.js
- 25. /js/resources/controls.js
- 26. /js/resources/lightbox.js
- 27. /js/resources/tooltip.js
- 28. /js/resources/swfobject.js
- 29. /js/resources/modalbox.js
- 30. /img/header.jpg
- 31. /media/images/button.png
- 32. /js/jquery.js
- 33. /js/jquery.dataTables.js
- 34. /media/css/demos.css
- 35. /css/resources/i/loading.gif
- 36. /css/resources/i/closelabel.gif
- 37. /media/images/button\_hover.png
- 38. /img/load.gif
- 39. /users/logint
- 40. /js/communicator.js
- 41. /users/logint?loginform=1

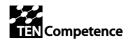

- 42. /lang/eng
- 43. /lang/bul
- 44. /search
- 45. /img/5.png
- 46. /img/0.png
- 47. /img/3.png
- 48. /media/images/back\_disabled.jpg
- 49. /media/images/forward\_disabled.jpg
- 50. /media/images/sort\_both.jpg
- 51. /media/images/sort\_desc.jpg
- 52. /media/images/forward\_enabled.jpg
- 53. /resources/view/resource:1042
- 54. /resources/view/favicon.ico

For each sample JMeter summarized information about time for each sample (ms), its status and number of bytes.

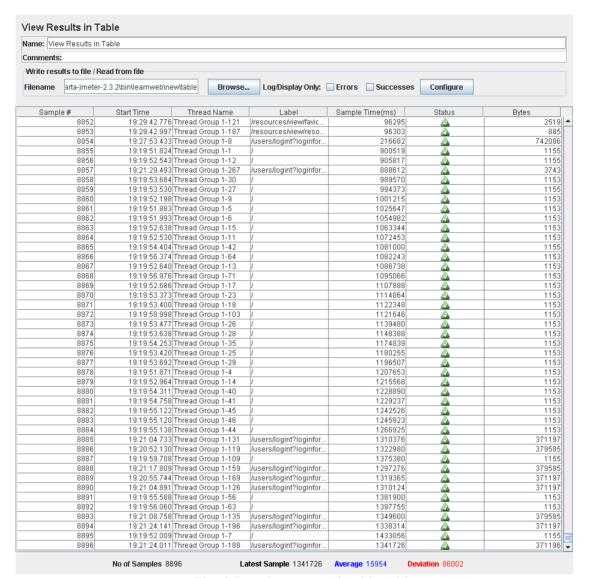

Fig. 3 Results summarized in table

Requests with are described in the View Results Tree listener with data for load time, latency, sample and error count as well as response code.

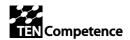

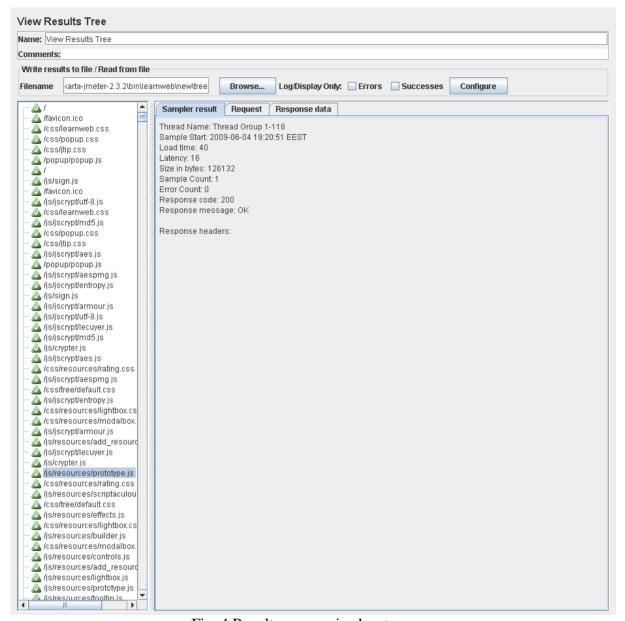

Fig. 4 Results summarized as tree

#### JMeter reported no requests with error.

Aggregate report summarizes information about number of sample for each URL, average time, minimum and maximum time for samples for a given URL, median (the time in the middle of a set of results, 50% of the samples took no more than this time; the remaining samples took at least as long ) and 90 % line (90% of the samples took no more than this time, the remaining samples at least as long as this) information, level of detected errors, throughput measured in requests per second/minute/hour and in Kilobytes per second. Times are measured in milliseconds.

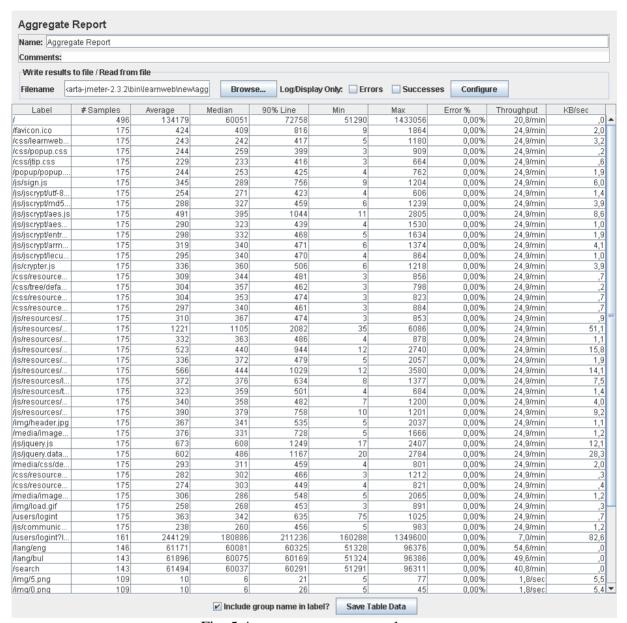

Fig. 5 Aggregate report -part 1

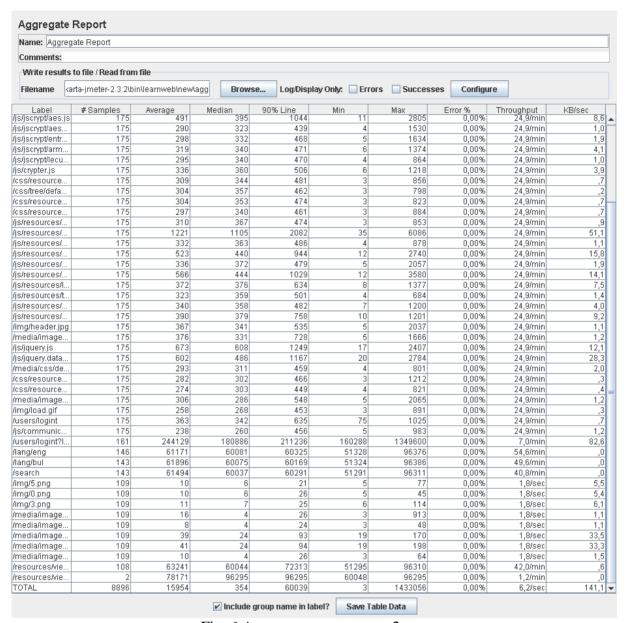

Fig. 6 Aggregate report –part 2

Average elapsed time is from 8 ms up to 244129 ms. Total percents of requests with errors is 0.0 %.

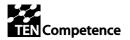

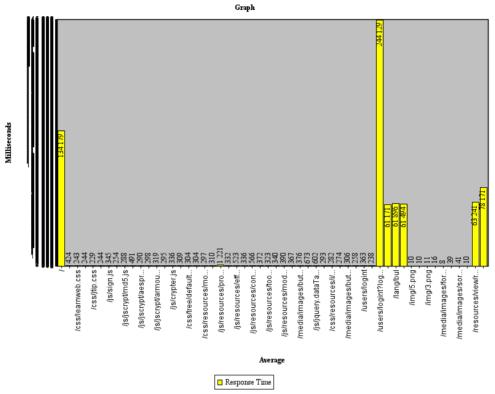

Fig. 7 Aggregate graph – Average Response Time

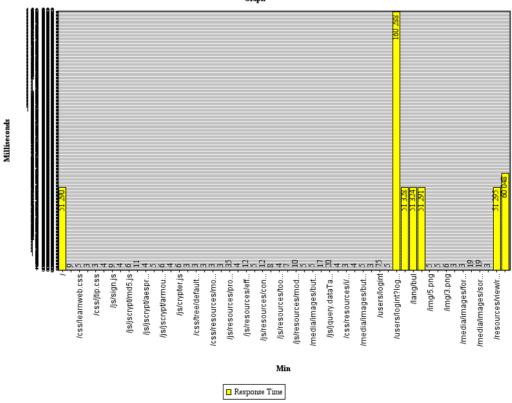

Fig. 8 Aggregate graph – Minimum Response Time

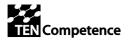

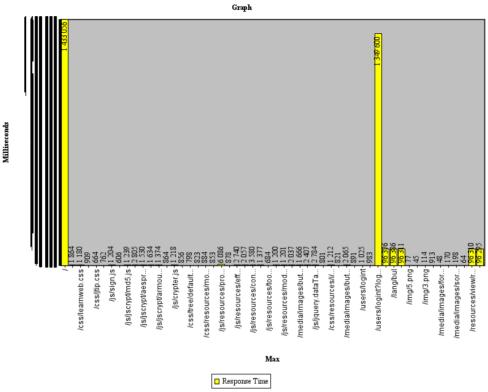

Fig. 9 Aggregate graph – Maximum Response Time

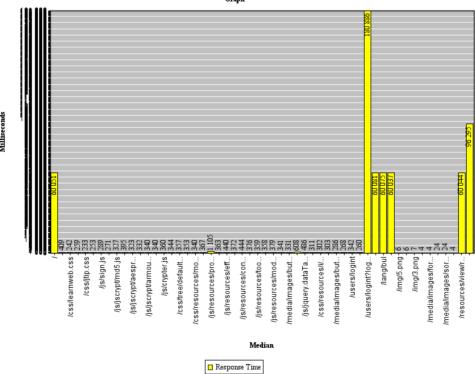

Fig. 10 Aggregate graph – Median Response Time

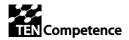

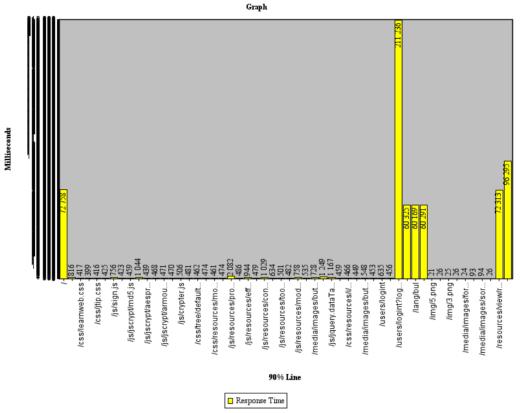

Fig. 11 Aggregate graph – 90 % Line Response Time

The Graph Results listener generates a simple graph that plots all sample times with information about current sample, average of all samples, standard deviation, and throughput rate.

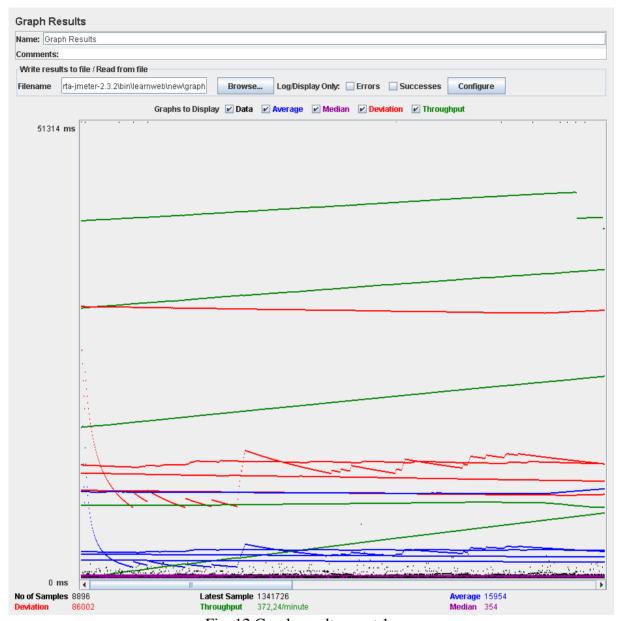

Fig. 12 Graph results –part 1

Average Response time graph (blue line) represents slight growth which means that increase of load on the server leads to slight growth of response time.

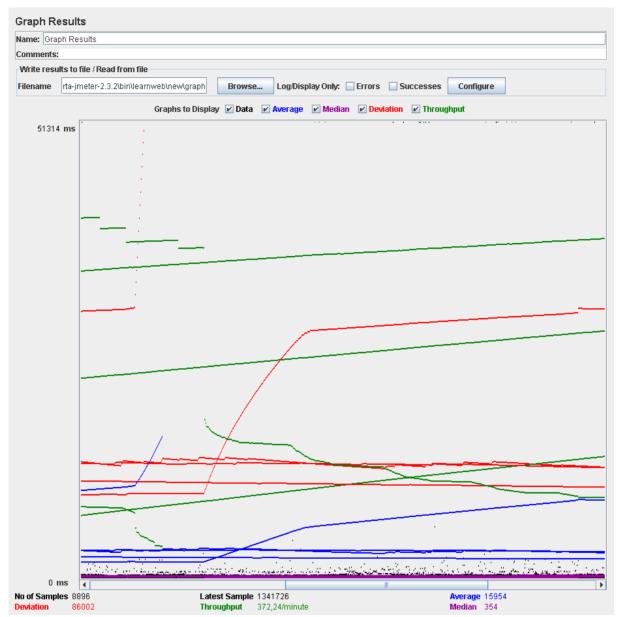

Fig. 13 Graph results -part 2

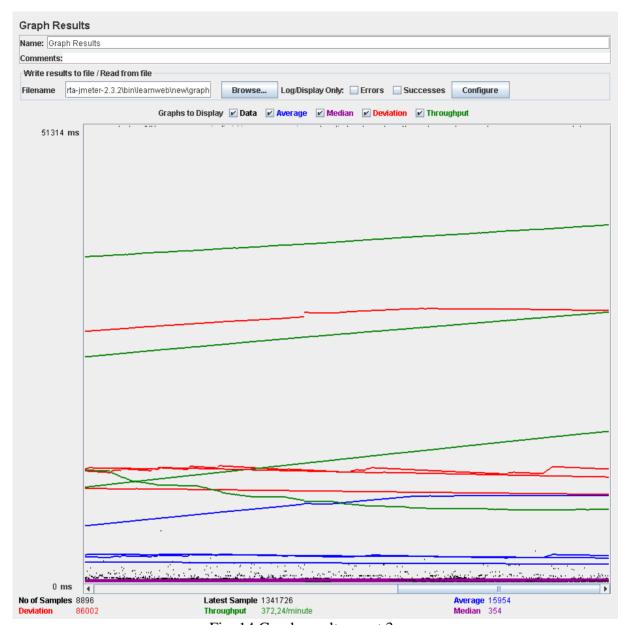

Fig. 14 Graph results –part 3

The Spline Visualizer provides a view of all sample times from the start of the test till the end, regardless of how many samples have been taken. The spline has 10 points, each representing 10% of the samples, and connected using spline logic to show a single continuous line.

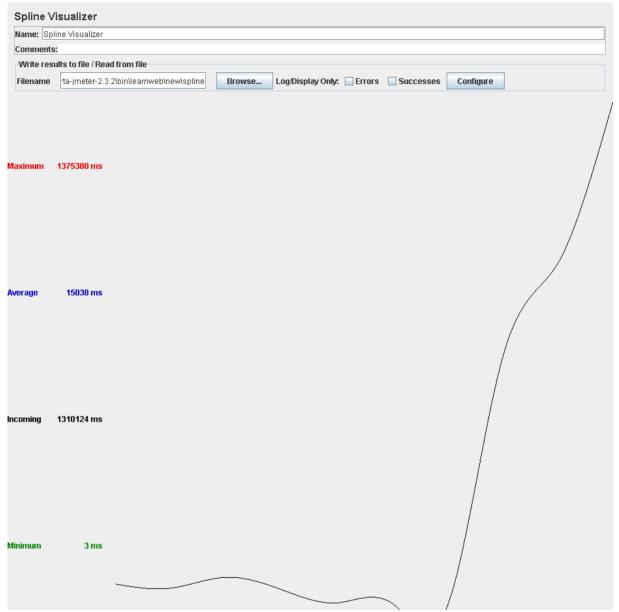

Fig. 15 Spline vizualizer

#### Conclusion

JMeter reported no requests with error. Conclusion from load tests is that tested web client LearnWeb 2.0 suits basic of the load tests requirements with following recommendations:

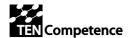

Following links have average time more than 8 s and code should be improved:

| URL                           | Response Time (ms) |
|-------------------------------|--------------------|
| /                             | 134179             |
| /users/logint?loginform=1     | 244129             |
| /resources/view/favicon.ico   | 78171              |
| /lang/eng                     | 61171              |
| /lang/bul                     | 61896              |
| /search                       | 61494              |
| /resources/view/resource:1042 | 63241              |